Coordinamento delle attività con Ufficio FORMAZIONE E LAVORO camerale, e condivisione delle azioni attraverso la piattaforma digitale "TAVOLO DIGITALE TERRITORIALE"

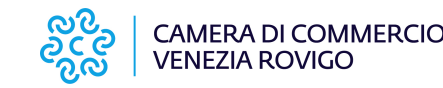

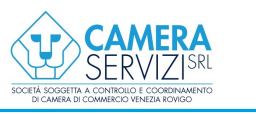

# Piattaforma digitale = TAVOLO DIGITALE

Può essere definita una DIGITAL COMMUNITY permette ai soggetti inseriti nel network, di operare con i principali attori dell'orientamento, della formazione e del lavoro,

### al fine di COLLABORARE E CONDIVIDERE

competenze, esperienze, strumenti a supporto della crescita del proprio territorio.

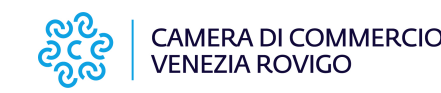

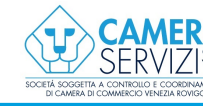

2 |  $\qquad \qquad$ 

FASE 1 caricamento dati organizzazione o soggetto

## E**STIONE DELLA PIATTAFORMA:**<br>caricamento dati organizzazione o soggetto<br>SCHEDA ORGANIZZAZIONE<br>SCHEDA SOGGETTO OPERATORE ESTIONE DELLA PIATTAFORMA:<br>caricamento dati organizzazione o soggetto<br>SCHEDA ORGANIZZAZIONE<br>SCHEDA SOGGETTO OPERATORE

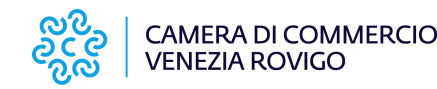

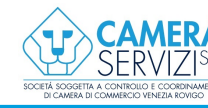

3

### FASE 2 ricezione mail di invito al Tavolo

Gentile………………., La Camera di Commercio ti ha invitato al Tavolo digitale. Puoi ora accedere cliccando su questo collegamento o copiandolo e incollandolo nel tuo browser: https://tavolodigitale.camcom.it/user/reset/919/1599486345/G5DabrCGuqhBJ-QyAIrKg0mlI1Lv Questo collegamento può essere usato per accedere solo una volta, verrai indirizzato a una pagina dove potrai impostare la tua password. Dopo aver impostato la tua password, potrai effettuare l'accesso a https://tavolodigitale.camcom.it/user usando i seguenti dati: **FASE 2** ricezione mail di invito al 1<br>
Gentile.....................<br>
La Camera di Commercio ti ha invitato al Tavolo digitale.<br>
questo collegamento o copiandolo e incollandolo nel tuo<br>
https://tavolodigitale.camcom.it/use Gentile .....................<br>La Camera di Commercio ti ha invitato al Tavolo digitale. F<br>questo collegamento o copiandolo e incollandolo nel tuo b<br>https://tavolodigitale.camcom.it/user/reset/919/159948634<br>QyAlrKg0mll1Lv<br>Q Gentile ...................<br>La Camera di Commercio ti ha invitato al Tav<br>questo collegamento o copiandolo e incollane<br>https://tavolodigitale.camcom.it/user/reset/91<br>QyAlrKg0mll1Lv<br>Questo collegamento può essere usato per a

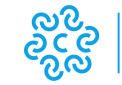

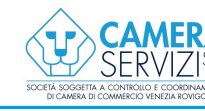

### FASE 3 inserimento notizie

**ESTIONE DELLA PIATTAFORMA:**<br>
inserimento notizie<br>
(nella fase iniziale a cura dell'ufficio camerale e<br>
successivamente l'utente operatore potrà operare<br>
direttamente ma prima della pubblicazione effettiva la **ESTIONE DELLA PIATTAFORMA:**<br>inserimento notizie<br>(nella fase iniziale a cura dell'ufficio camerale e<br>successivamente l'utente operatore potrà operare<br>direttamente ma prima della pubblicazione effettiva la<br>notizia sarà pre-**ESTIONE DELLA PIATTAFORMA:**<br>inserimento notizie<br>(nella fase iniziale a cura dell'ufficio camerale e<br>successivamente l'utente operatore potrà operare<br>direttamente ma prima della pubblicazione effettiva la<br>notizia sarà pre-**ESTIONE DELLA PIATTAFORMA:**<br>inserimento notizie<br>(nella fase iniziale a cura dell'ufficio camerale e<br>successivamente l'utente operatore potrà operare<br>direttamente ma prima della pubblicazione effettiva la<br>notizia sarà pre-Commercio)

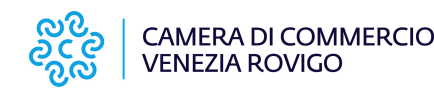

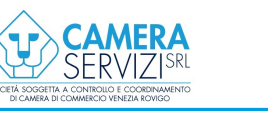

-

### **FASE 4** ricezione notifica per aggiornamento Tavolo **ESTIONE DELLA PIATTAFORMA:**<br>
ricezione notifica per aggiornamento Tavolo<br>
(per le notizie inserite da tutti gli attori presenti al tavolo)

Gentile,

Comunicazioni dell'area Alternanza, Certificazione delle Competenze, Excelsior, Formazione, **GESTIONE DELLA PIATTAFORMA<br>
FASE 4 Dicezione notifica per aggiornamento Ta<br>
(per le notizie inserite da tutti gli attori presenti al<br>
Gentile,<br>
Comunicazioni dell'area Alternanza, Certificazione delle Competenze, Excelsio** https://tavolodigitale.camcom.it/comunicazioni/il-videotutorial-sullutilizzo-del-tavolo-digitaleaggiornamento-2492020?tavolo\_tid=19 FASE 4 ricezione notifica per aggiornamento Tavolo<br>(per le notizie inserite da tutti gli attori presenti al tavolo)<br>Centrie,<br>Orientamento, Placement ha un nuovo aggiornamento sul Tavolo Digitale,<br>Orientamento, Placement ha FASE 4 ricezione notifica per aggiornamento Tavolo<br>
(per le notizie inserite da tutti gli attori presenti al tavolo)<br>
Gentile,<br>
Comunicazioni dell'area Alternanza, Certificazione delle Competenze, Excelsior, Formazione,<br>
O

-- La Camera di Commercio --

su http://tavolodigitale.camcom.it e rimuovi la selezione della casella "Abilita notifiche via e-mail".

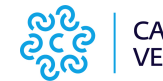

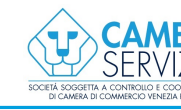

### PIU' ATTORI SONO PRESENTI SUL NETWORK PIU' CRESCE L'ATTIVITA'

UNA VOLTA CONCLUSO IL PROGETTO **PIU' ATTORI SONO PRESENTI SUL NETWORK<br>PIU' CRESCE L'ATTIVITA'<br>UNA VOLTA CONCLUSO IL PROGETTO VI<br>INVITIAMO A MANTENERE ATTIVO IL TAVOLO CON<br>L'INSERIMENTO DI NOTIZIE/APPROFONDIMENTI/<br>EVENTI PIU' ATTORI SONO PRESENTI SUL NETWORK<br>PIU' CRESCE L'ATTIVITA'<br>UNA VOLTA CONCLUSO IL PROGETTO VI<br>INVITIAMO A MANTENERE ATTIVO IL TAVOLO CON<br>L'INSERIMENTO DI NOTIZIE/APPROFONDIMENTI/<br>EVENTI.** EVENTI. **PIU' CRESCE L'ATTIVITA'**<br>TA CONCLUSO IL PROGETTO VI<br>A MANTENERE ATTIVO IL TAVOLO CON<br>NTO DI NOTIZIE/APPROFONDIMENTI/<br>LA CAMERA DI COMMERCIO<br>PUO' RAPPRESENTARE<br>INTEPMEDIAPIO E PROMOTOPE

### PUO' RAPPRESENTARE L'ENTE INTERMEDIARIO E PROMOTORE DELLE INIZIATIVE DEL TERRITORIO.

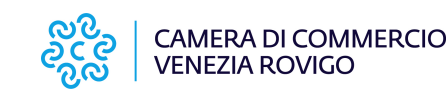

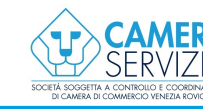

7 |